## **Procedure to add medicines that are only prescribed by a hospital or prescribed by a practice on a non-standard prescription form to a Primary care medical record.**

Approved by SCCG Medicines optimization and guidelines group October 2016 Review October 2018

## **Background to Procedure**

- It is essential that a record of all patient medications is readily available on medical systems in primary care.
- Many patients receive regular medication from hospital (e.g. antipsychotic injections, selective anti-dementia drugs, selective DMARDs, depot injections, yearly bisphosphonate injections).
- Some specialist medications e.g. Methotrexate S/C injection may be prescribed by a practice on specialist forms and are not automatically recorded on EMIS.
- It is important that practices adopt a system to ensure that an accessible record of these regular hospital and specialist medications is made in a patient's electronic medical record
- It is not appropriate to assume that by recording a hospital issued or specialist medication in a consultation (e.g. scanning a hospital letter or scanning a prescription copy) that all future clinicians will be aware that a patient is taking this drug.
- Practices should, where possible, record a patient's regular medications in the repeat medication section of a patient's medical record.
	- $\circ$  This will mean that when details of a patient's medications are sent to other agencies or clinicians that a comprehensive list is provided – as the item appears in the summary printout.
	- $\circ$  The hospital issued or specialist drug will also then be included in any drug interaction check that is run by the primary care medical system.
	- o An extension of this is that care must be taken to update/remove this drug(s) as and when a hospital letter indicates a change has occurred.

## **Addition of a hospital prescribed and dispensed drug to an EMIS Web Record**

- (i) From the medication screen. Select Add to Add drug
- (ii) Select the correct drug, strength, formulation etc. from the pick-list
- (iii) Enter dose as: \*\*\* For information only PRESCRIBED AND SUPPLIED by xxx hospital yyy dept \*\*\* NB state full name of hospital
- (iv) Enter a quantity of 0 per day. In the pharmacy notes box also write "DO NOT ISSUE OR DISPENSE"

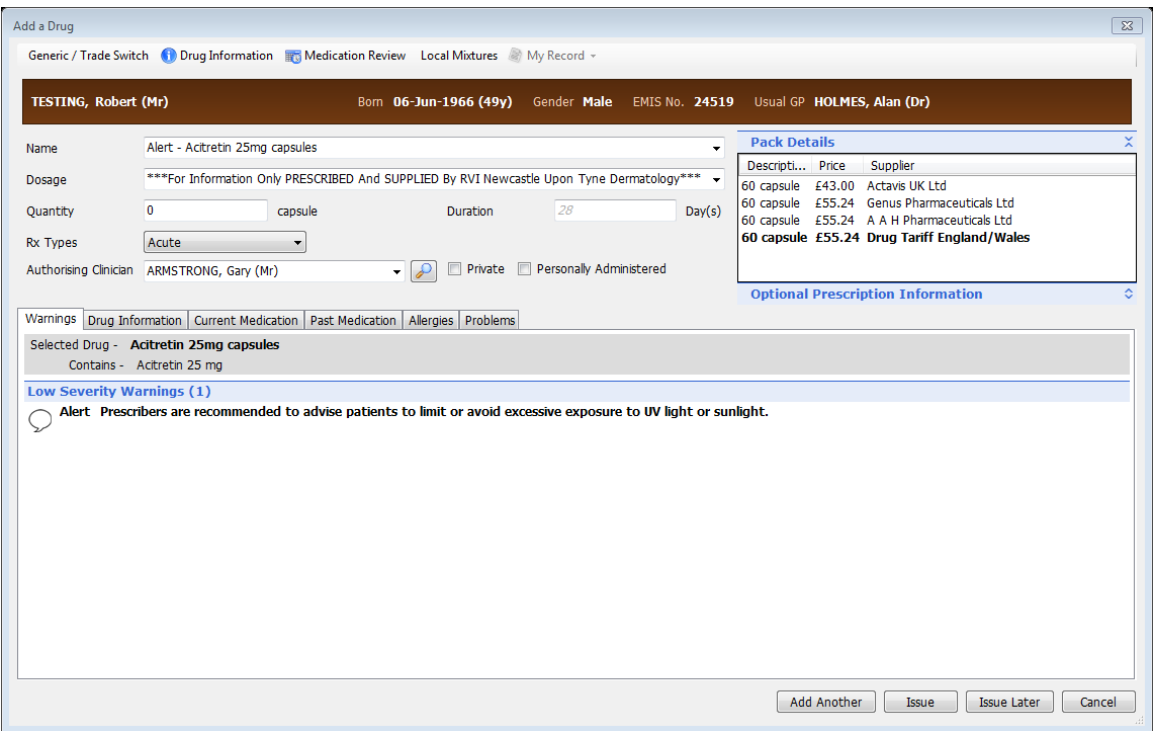

- (v) Add the drug as a repeat medication
- (vi)Select issue and on the authorise screen use 'Change All' to change issue type to 'Hospital (No Print)'

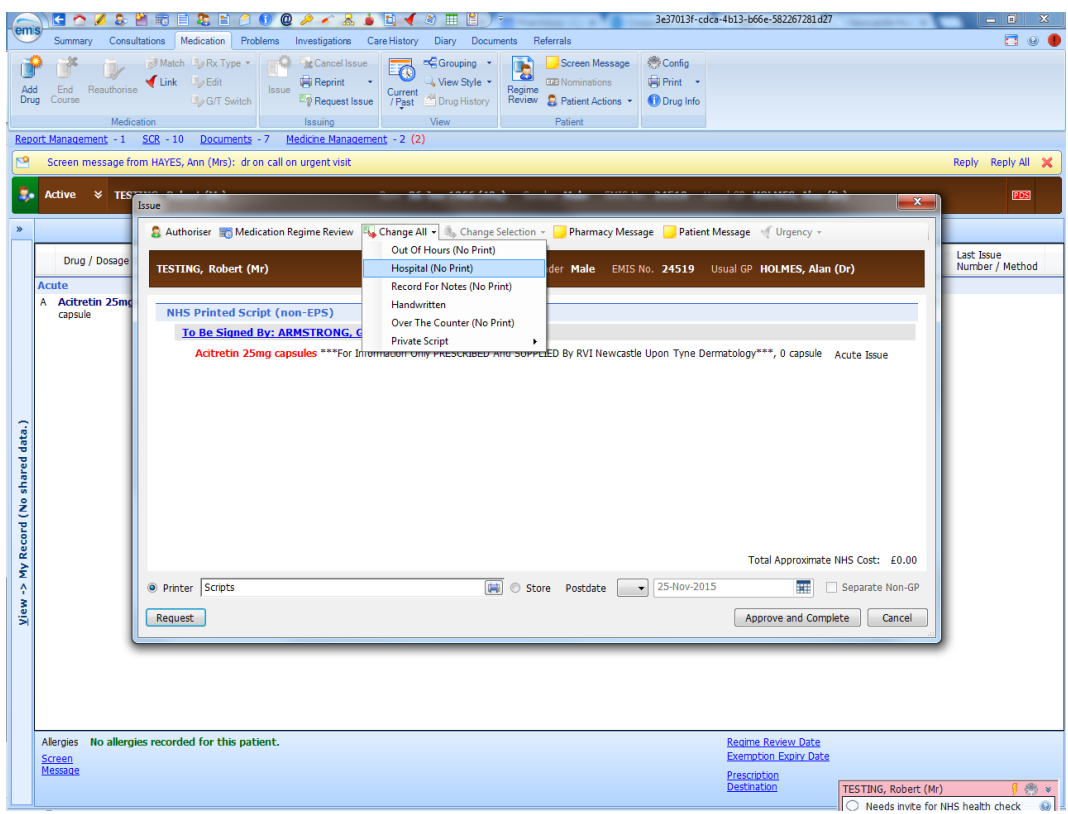

This is how it should look on screen after issue:

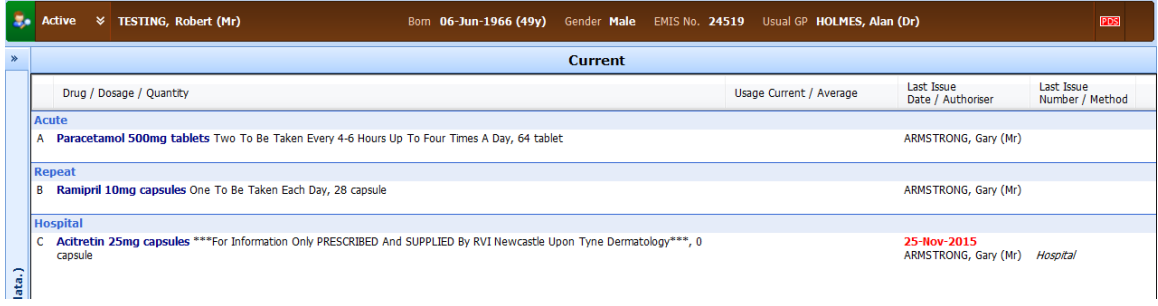

When you try to issue this drug, the system will warn that the last prescription was from the hospital, the **Approve and Complete** box will be greyed out and the issuer will have to restart the drug before being able to issue a prescription.

The additional warnings and the quantity give clear instructions not to issue the drug.